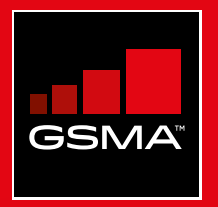

### **Connected Society**  Outil de formation à l'internet mobile

Un guide de formation aux compétences de base pour utiliser l'internet mobile

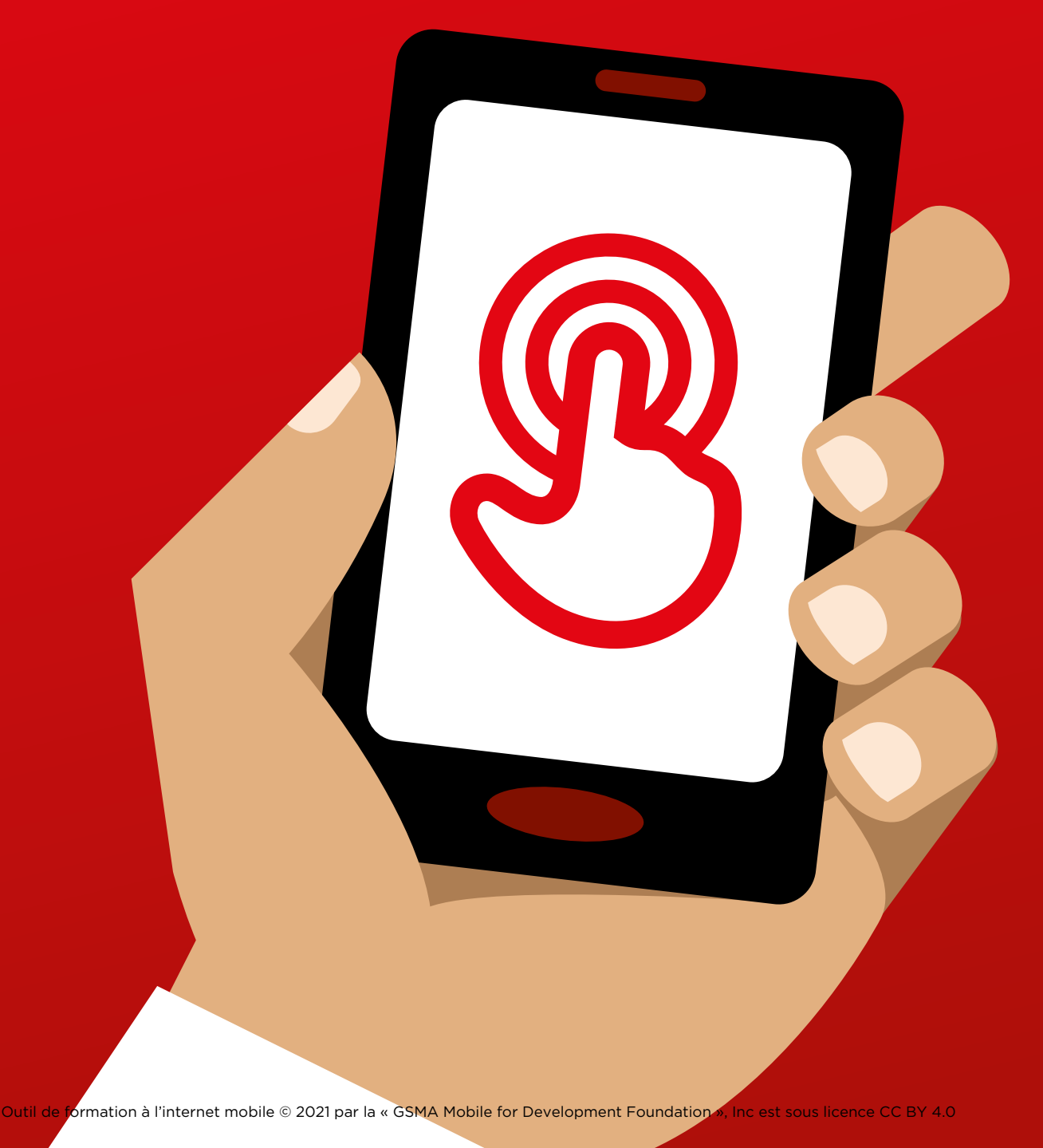

MODULE 4 - GOOGLE MODULE 4 - GOOGLE MODULE 4 - GOOGLE MODULE 4 - GOOGLE MODULE 4 - GOOGLE 82 83

# Modul<br>Googl Module 4 - Google

#### MODULE 4 - GOOGLE MODULE 4 - GOOGLE

# Formation approfondie

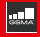

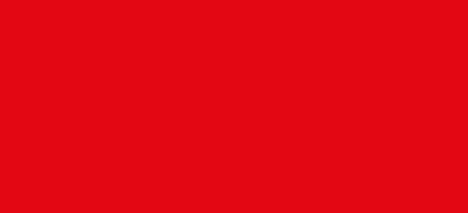

#### **Objectifs d'apprentissage**

- Les participants savent utiliser Google pour accéder à des informations sur internet.
- Les participants ont conscience de tout le contenu disponible et sont enthousiastes et motivés à l'idée d'accéder au contenu qui les intéresse sur internet.

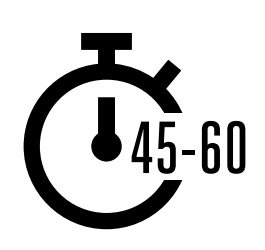

**Durée :**  45 à 60 min.

#### **Matériel nécessaire :**

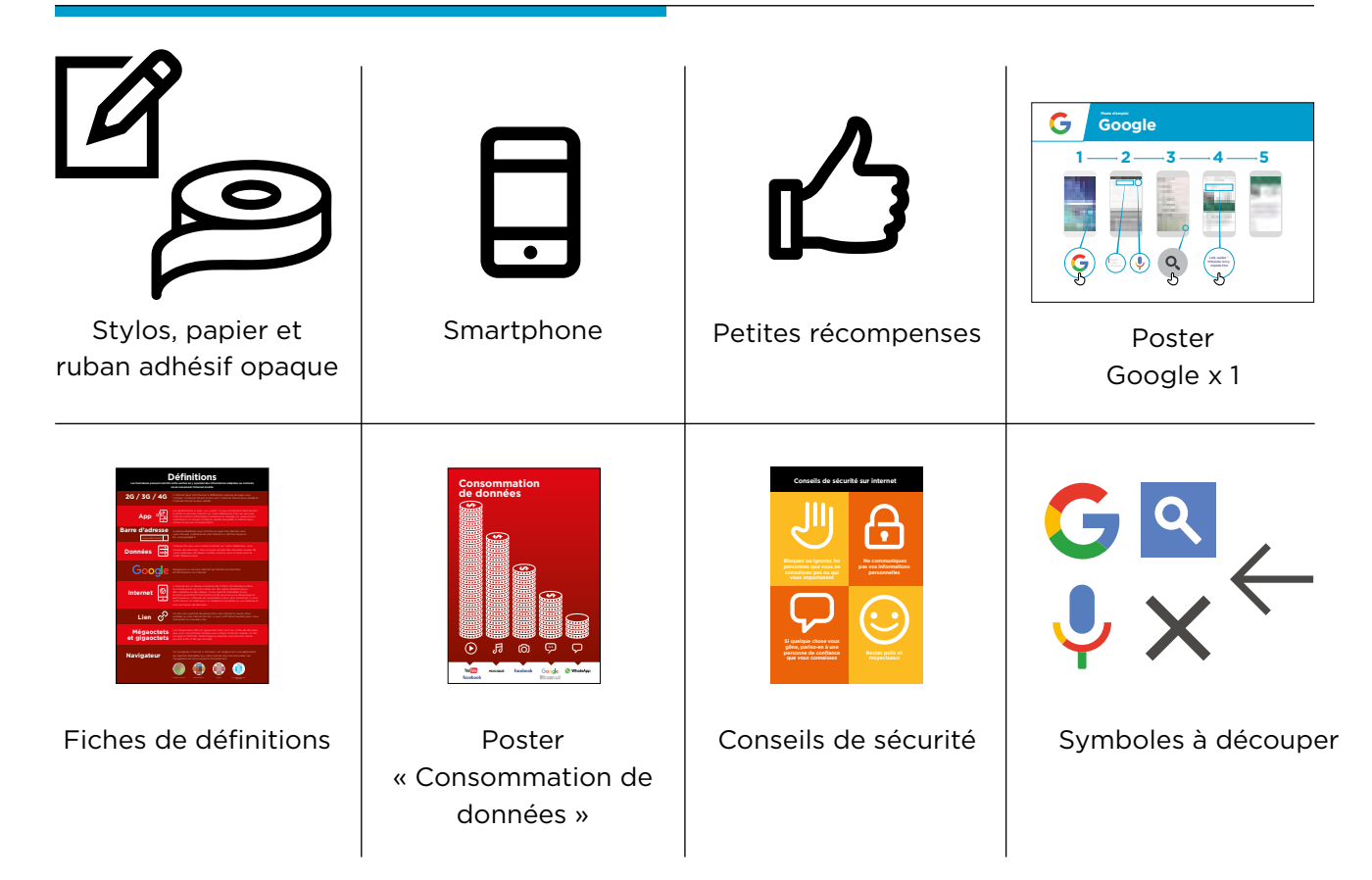

#### **Présentez Google**

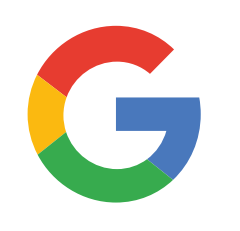

#### **Montrez l'icône Google aux participants et demandez-leur de la trouver sur le téléphone**

**Demandez** : « Qui sait de quoi il s'agit ? À quoi ça sert ? »

#### **Expliquez brièvement ce qu'est Google**

- « Google vous permet de trouver les informations dont vous avez besoin. Dites à Google ce que vous cherchez, par exemple : « Quel est le nombre d'habitants dans le monde ? », et l'application consulte toutes les informations publiées sur internet pour trouver la réponse à votre question. »
- « Vous pouvez trouver des renseignements sur les endroits où vous allez, l'actualité, les offres d'emploi, les recettes de cuisine, le cinéma, la musique, les écoles, les universités, les examens, etc. »

#### **Donnez vie aux avantages des recherches Google**

- **Racontez** comment vous (le formateur), votre famille ou vos amis utilisent Google. Exemples :
- Trouver des renseignements sur des endroits, des emplois, l'actualité, des personnes, des célébrités, des recettes de cuisine, des films, des chansons, des écoles, des universités, des examens, etc. »
- Donnez des exemples précis de l'utilisation de Google pour faire des recherches

#### **Faites ressortir l'intérêt des recherches Google pour les participants**

- Évoquez avec les participants comment Google peut les aider dans leur vie quotidienne :
- **Demandez :** « Qu'est-ce que vous pourriez faire avec les recherches Google ? » (Faites des suggestions liées à leurs centres d'intérêt)
- **Demandez :** « Qu'est-ce qui vous intéresse le plus et qu'est-ce que vous avez envie d'apprendre ?

**Rappel :** Faites le lien entre les discussions et les activités de la formation et la manière dont internet peut aider les participants et leur être utile dans la vie quotidienne. Cela vous aidera à rendre la formation intéressante et pertinente pour votre auditoire.

INTRO / UTILISATION DE BASE / RECHERCHE MULTI-MOTS / USAGE PERSONNEL / SÉCURITÉ / COÛT / RÉSUMÉ

#### **Activité : utilisation de base de Google**

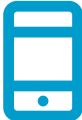

#### **Passons à la pratique !**

**Expliquez :** « Vous allez maintenant essayer d'utiliser Google sur le téléphone ! »

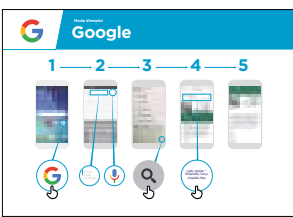

#### **Montrez le poster « Mode d'emploi de Google »**

- **Expliquez :** « Ce poster vous présente les étapes à suivre pour trouver des informations au moyen d'une recherche sur Google »
- Aidez les participants à suivre les étapes sur leur téléphone de groupe pour faire une recherche simple

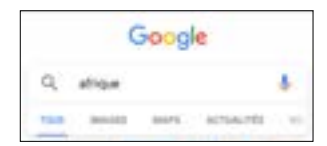

#### **Présentez les onglets Google**

(« Tout », « Images », Vidéos » et « Cartes »)

- **Expliquez :** « Quand vous tapez sur l'un de ces onglets, Google vous présentera différents types de résultats ou de réponses, sous la forme indiquée par l'onglet. Par exemple, si vous tapez sur l'onglet « Images », vous n'obtiendrez que des images en réponse à votre recherche. »
- **Demandez** aux participants de taper sur les différents onglets et de décrire le type de résultats qu'ils obtiennent pour leur recherche**.**

#### **Montrez la page de résultats pour l'onglet « Tout »**

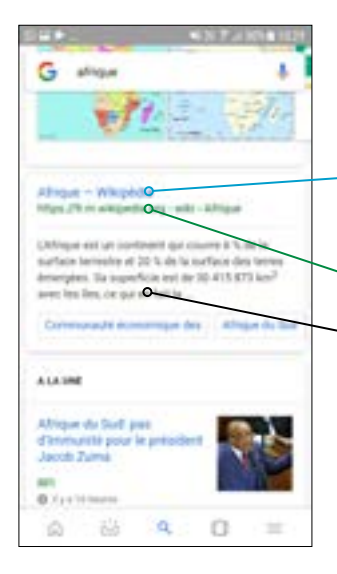

**Expliquez** le contenu de l'écran :

« Google vous présente la liste des différents sites web qui correspondent au mot que vous avez cherché »

- Le texte en **bleu** est le lien vers chaque site. Vous pouvez accéder au site en tapant sur ce lien**.**
- Le texte en **vert** est « l'adresse » du site sur internet
- Le texte en **noir** est une description ou un extrait de ce site

**Demandez :** « Est-ce que vous avez des questions à propos de ce que vous voyez sur l'écran ? »

#### **Activité : utilisation de base de Google**

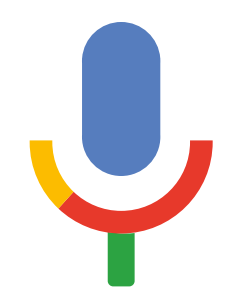

#### **Levez en l'air le symbole du micro de Google**

- **Expliquez :** « Vous pouvez utiliser le micro pour ne pas avoir à taper du texte. Lorsque vous ne savez pas comment écrire quelque chose, vous pouvez simplement énoncer les termes que vous cherchez. »
- **Montrez où le trouver :** « Le symbole du micro apparaît à droite du champ de recherche »
- **Montrez comment s'en servir :** « Appuyez sur le symbole du micro et parlez lentement et distinctement »
- **Demandez** aux participants de faire une recherche sur le nom d'une célébrité au moyen du micro

#### **Demandez aux participants de s'entraîner à chercher des informations avec les exercices suivants :**

- 1. Taper le nom d'une célébrité dans le champ de recherche et trouver des informations la concernant.
- 2. Taper le nom d'un endroit local connu dans le champ de recherche et regarder les images.
- 3. Suggérez aux participants un mot de recherche lié à leurs centres d'intérêt (par exemple : vélo, magasin, recettes, emplois, agriculture) et aidez-les à consulter les résultats.

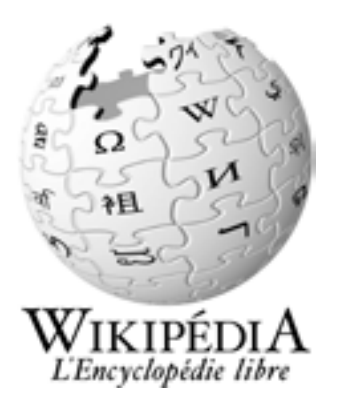

**Wikipédia** est un site internet qui apparaît souvent en haut de la liste des réponses quand vous faites une recherche Google. Ce site vous offre des informations sur un énorme éventail de sujets, comme une encyclopédie. Ses articles sont écrits par les personnes qui utilisent le site, et des milliers d'informations sont modifiées ou changées toutes les heures. Ces informations peuvent être utiles, mais vous devez garder un œil critique, car vous ne savez pas qui est l'auteur de ce que vous lisez.

INTRO / UTILISATION DE BASE / RECHERCHE MULTI-MOTS / USAGE PERSONNEL / SÉCURITÉ / COÛT / RÉSUMÉ

#### **Activité : recherche multi-mots**

**Expliquez :** « Nous allons maintenant essayer de faire une recherche un peu plus détaillée en utilisant plusieurs mots de recherche – cela vous permettra de trouver plus facilement les informations que vous voulez. »

**Demandez** aux participants de s'entraîner à chercher des vidéos en combinant deux ou trois mots de recherche (avec le micro ou en les tapant). Suggérez-leur également des combinaisons de mots sur la base de leurs recherches précédentes.

**Conseil** : laissez suffisamment de temps aux participants pour leur permettre d'essayer plusieurs combinaisons de mots et d'examiner les résultats

#### **Activité : usage personnel**

- **Discutez** avec les participants de la manière dont Google peut les aider dans leur vie quotidienne :
- **Demandez :** « Maintenant que vous savez utiliser Google, comment allez-vous l'utiliser dans  votre vie ? » (Faites des suggestions liées à leurs centres d'intérêt)
- **Discutez** avec les participants des mots qu'ils peuvent utiliser dans leurs recherches en  fonction de leurs centres d'intérêt (restez simple dans vos suggestions, en n'utilisant qu'un ou deux mots).
- **Demandez** aux participants de prendre le téléphone chacun à leur tour pour rechercher des  informations qui les intéressent, et demandez aux autres participants de les aider.
- **Demandez :** « Quelles informations rechercherez-vous la prochaine fois ? »

**Conseil** : « Il y a beaucoup de bonnes informations sur internet, mais aussi des mauvaises ou des informations fausses. Il vaut toujours mieux consulter deux ou trois résultats pour obtenir une réponse valable. »

#### **Sécurité**

#### **Demandez :** « Qu'est-ce que la sécurité signifie pour vous ? »

**Demandez aux participants d'imaginer qu'ils se trouvent dans un endroit public typique**, comme par exemple un marché. Demandez-leur d'indiquer ce qu'ils feraient pour rester en sécurité dans cet endroit. Guidez-les en posant les questions suivantes et en suggérant des réponses possibles :

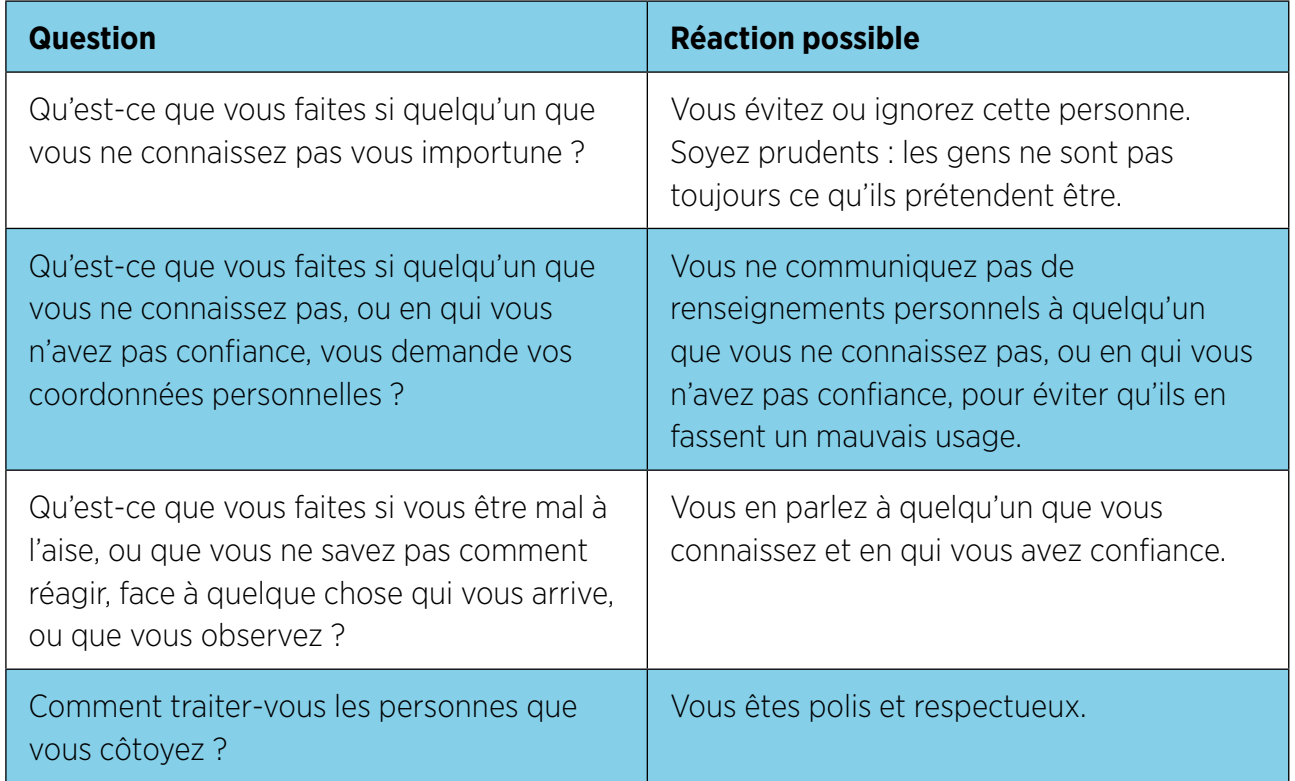

**Expliquez :** « Il est important de se rappeler qu'internet est un endroit public et qu'il convient de le considérer comme tel et de faire attention à sa sécurité »

#### INTRO / UTILISATION DE BASE / RECHERCHE MULTI-MOTS / USAGE PERSONNEL / SÉCURITÉ / COÛT / RÉSUMÉ

#### **Sécurité**

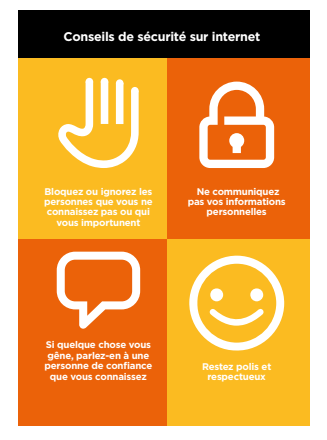

#### **Distribuez la fiche « Conseils de sécurité »**

- **Discutez** avec les participants de la signification de ces conseils lorsqu'ils utilisent internet
- **Illustrez ces conseils** en donnant des exemples qui se rapportent à la vie des participants. Les femmes peuvent par exemple avoir le souci de ne pas être harcelées.

#### **Sécurité Google**

- **Demandez :** « Est-ce qu'il y a quelque chose qui vous soucie dans l'utilisation de Google ? »
- **Demandez :** «Si vous consultez des informations sur Google et que certaines vous semblent mauvaises ou choquante, que faitesvous ? »
- **Expliquez et montrez aux participants :** « Vous pouvez appuyer sur le bouton de retour, effacer les mots dans le cadre de recherche et modifier votre recherche en utilisant d'autres mots »
- **Expliquez :** « Lorsque vous utilisez la fonction « recherche » de Google, vous créez un historique de recherche qui est enregistré sur votre téléphone par Google. Vous pouvez voir une partie de cet historique en tapant dans le champ de recherche. Il est possible d'effacer cet historique de recherche. »

**Conseil :** « Vous avez la maîtrise de ce que vous recherchez, en bien ou en mal. Il vous appartient de faire attention à ce que vous recherchez. »

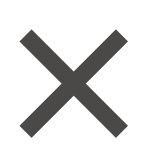

#### **Coût**  \$

**Si vous avez déjà parlé du coût dans les modules WhatsApp et YouTube, utilisez cette section comme un résumé** 

**Expliquez :** « Maintenant que vous savez ce qu'on peut faire avec Google et comment l'utiliser, parlons de combien ça coûte ! Pour utiliser internet sur votre téléphone portable, vous avez besoin d'acheter des données auprès de votre opérateur de réseau mobile, comme vous le faites pour le crédit téléphonique. »

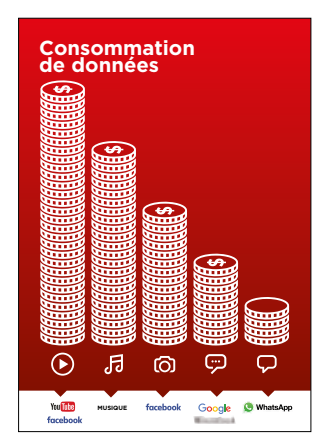

#### **Montrez le poster « Consommation de données »**

- **Expliquez :** « La quantité de données utilisée varie selon les activités. Regarder du texte consomme peu de données, regarder des photos en utilise davantage, jouer et télécharger de la musique encore plus, et regarder des vidéos est l'activité qui consomme le plus de données. »
- **Expliquez :** « Certains services internet correspondent à des activités qui utilisent davantage de données »
- **Demandez :** « Où se trouve Google dans le poster ? Qu'est-ce que cela signifie en termes de coût ? »
- **Demandez :** « Qu'est-ce qui le rend plus coûteux ? »

 **Réponse :** « les vidéos »

**• Demandez :** « Qu'est-ce qui le rend moins cher ? »

 **Réponse :** « le texte »

#### INTRO / UTILISATION DE BASE / RECHERCHE MULTI-MOTS / USAGE PERSONNEL / SÉCURITÉ / COÛT / RÉSUMÉ

#### \$ **Coût**

#### **Vérifier les données**

- **Demandez :** « Pourquoi est-il nécessaire de vérifier votre consommation de données ? »
- **Réponse :** « Pour surveiller la quantité de données que vous utilisez et le coût des différentes activités »
- **Expliquez :** « Vous pouvez vérifier la quantité de données que vous avez, de la même manière que vous vérifiez le solde de votre crédit téléphonique ou de vos SMS, en tapant sur votre téléphone le code fourni par votre réseau mobile. »
- **Expliquez :** « Vous pouvez acheter différents montants de données selon votre utilisation d'internet. Demandez conseil à votre agent mobile local pour savoir quel est le montant le plus adapté à vos besoins. »
- **Expliquez :** « Si vous vous connectez à internet dans une zone wi-fi, vous ne consommerez pas les données que vous avez achetées. Votre agent mobile local peut vous indiquer où se trouvent les zones wifi proches de chez vous. Il est toutefois possible qu'elles soient trop éloignées pour vous y rendre. »

#### **Conseil :**

La manière de vérifier la quantité de données disponible varie selon les pays et les opérateurs. Demandez conseil à un agent mobile si vous avez besoin d'aide pour vérifier les données sur votre téléphone.

**• Montrez** aux participants comment vérifier leurs données.

#### **Résumé**

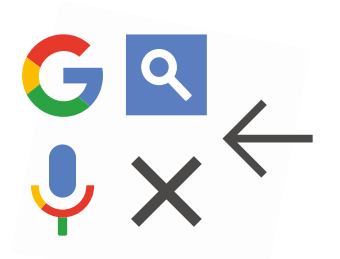

#### **Jeu des symboles Google**

- **Levez en l'air** les symboles de Google, l'une après l'autre.
- **Demandez** : « Où est-ce qu'il sur le téléphone et à quoi il sert ? »
- **Expliquez** aux participants la signification de chaque symbole si nécessaire
- **Demandez** aux participants de trouver l'âge d'une célébrité connue
- **Distribuez de petites récompenses** (ex. bonbons) pour les bonnes réponses et collez ensuite les symboles au mur pour aider les participants à s'en rappeler

#### **Résumé**

**Expliquez :** il existe d'autres services que Google pour faire des recherches sur internet, comme par exemple Yahoo ou Bing.

**Conseil :** « Beaucoup d'applications ou de services sur internet utilisent des symboles et des termes similaires. Lorsque vous utilisez internet, guettez ces symboles, de sorte que la prochaine fois que vous les voyez, vous saurez ce qu'ils veulent dire. »

#### **Résumé Google**

**Discutez** avec les participants de ce qu'ils ont appris concernant l'utilisation des recherches Google

- « Qu'est-ce que vous avez appris concernant l'utilisation des recherches Google ? »
- « Est-ce que vous avez encore des questions concernant l'utilisation de Google ? »
- « Quelle utilisation pourriez-vous en faire à titre personnel ? À titre professionnel ? »
- « Comment voulez-vous vous en servir dans votre vie ? Qu'estce qui vous intéresse et vous motive le plus dans l'utilisation de Google ? »

**Conseil :** Faites le résumé sous forme de quiz et distribuez des récompenses (ex. bonbons) pour faire jouer les participants

**Conseil :** si les participants ont envie d'accéder à internet et à Google sur leur téléphone personnel, laissez-leur du temps pour mettre en pratique ce qu'ils ont appris, avec votre aide et vos encouragements

#### INTRO / UTILISATION DE BASE / RECHERCHE MULTI-MOTS / USAGE PERSONNEL / SÉCURITÉ / COÛT / RÉSUMÉ

#### **Résumé**

#### **Passer au niveau supérieur**

Si vous arrivez à la fin de la session et qu'il vous reste du temps :

- **Demandez :** « Est-ce que vous avez d'autres questions à propos de ce que nous avons couvert dans cette session ? »
- **Demandez :** « Qu'est-ce que vous voudriez savoir d'autre concernant l'internet mobile ? »

Voici quelques fonctionnalités plus avancées que vous pouvez évoquer avec les participants :

- **Évaluer les résultats :** « Comment choisir le lien à consulter sur la page des résultats ? Comment savoir si une option est meilleure qu'une autre ? »
- **Repérer les publicités :** « Comment repérer les publicités dans les résultats des recherches Google ? Comment est-ce que Google utilise votre historique de recherche pour vous présenter des publicités personnalisées ? »
- **Google Maps :** « Comment utiliser les directions ? » « Où se trouve la Tour Eiffel ? »
- **Télécharger des applications** à partir de l'app store (vous devrez dans ce cas parler des comptes e-mail, car une adresse e-mail est nécessaire pour télécharger des applications)

# **Posters, symboles à découper et fiches d'information**

 $-2$ 

 $\overline{\phantom{m}}$ 

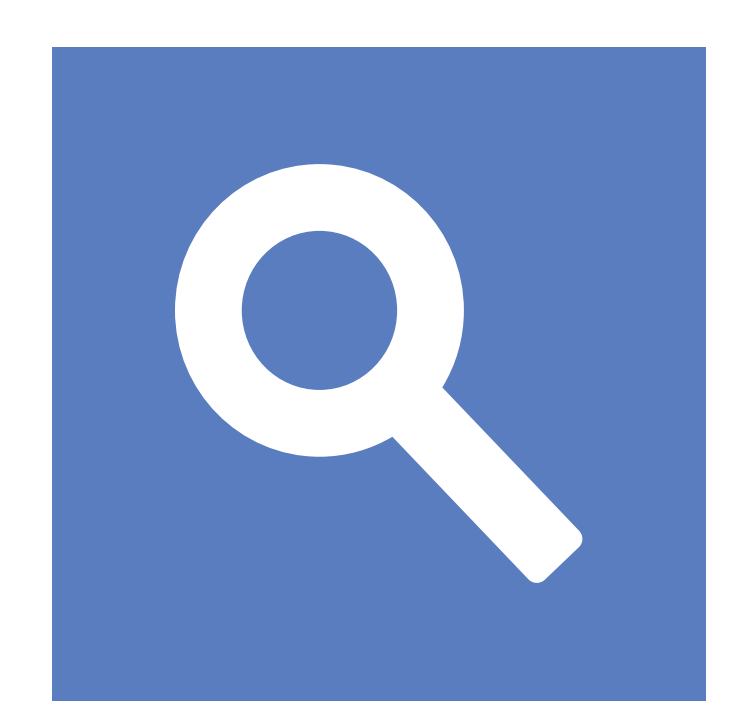

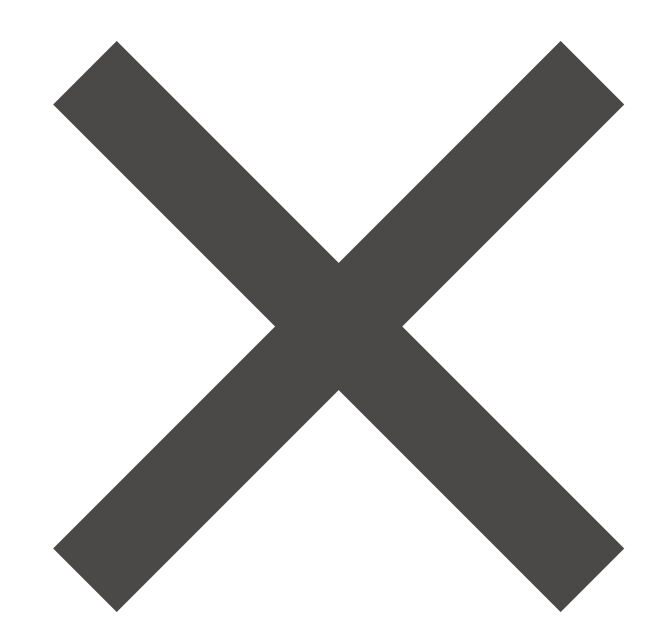

 $-x - 3$ 

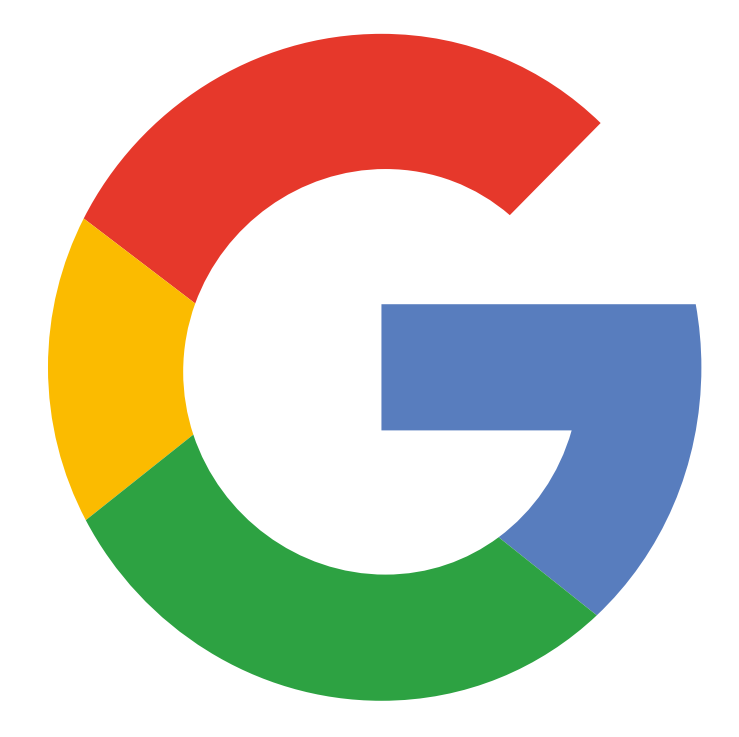

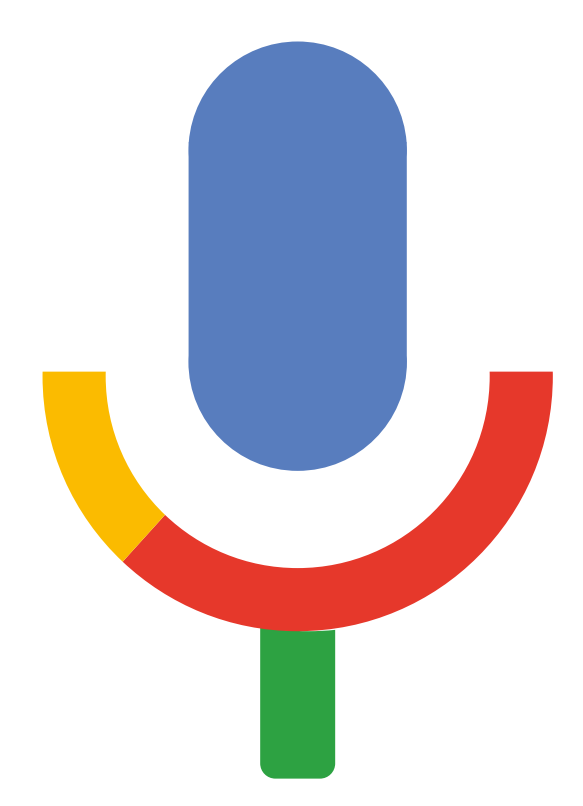

Google Mode d'emploi

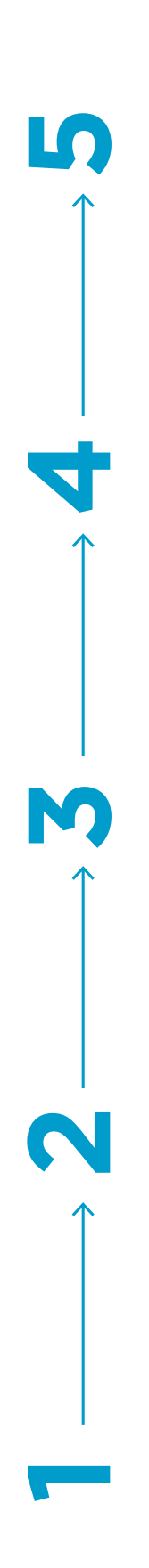

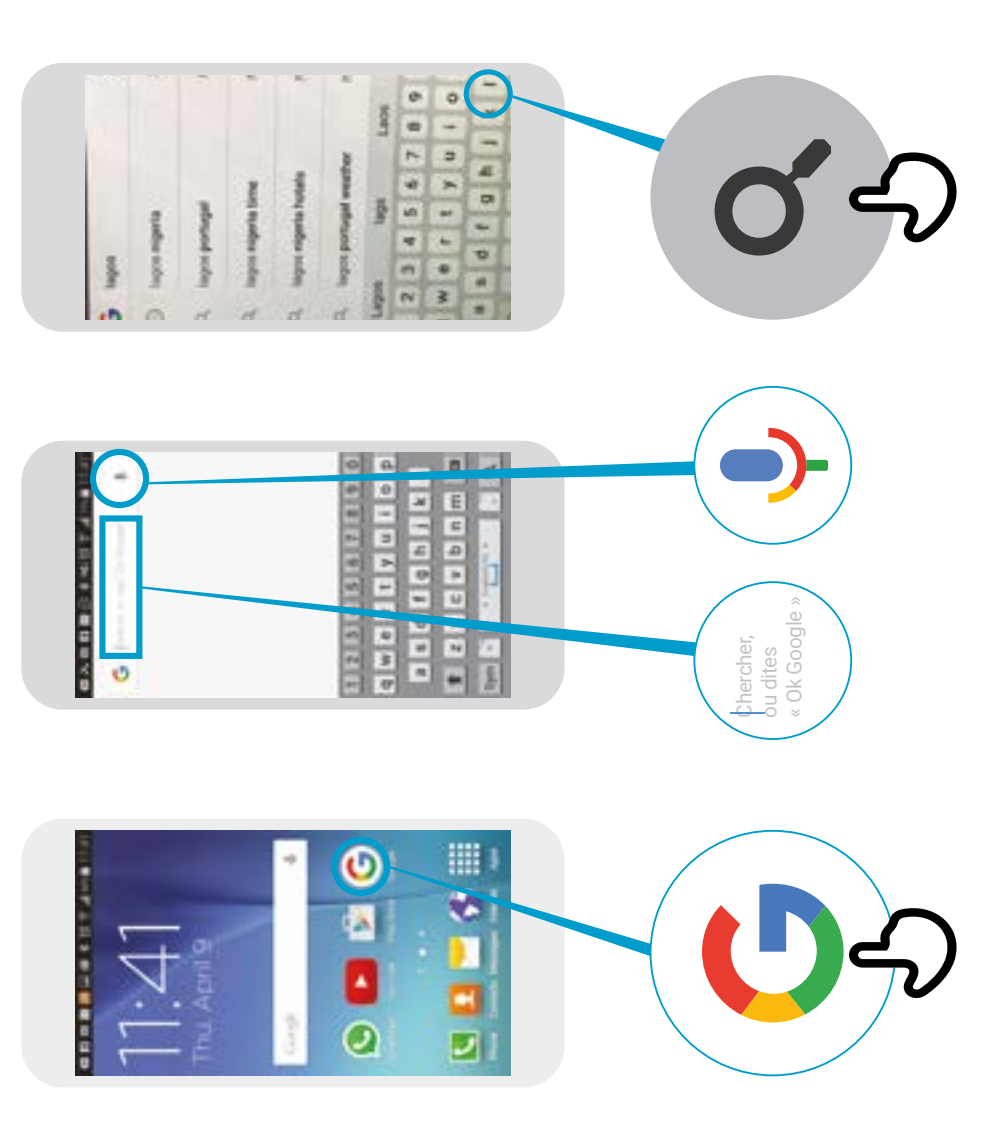

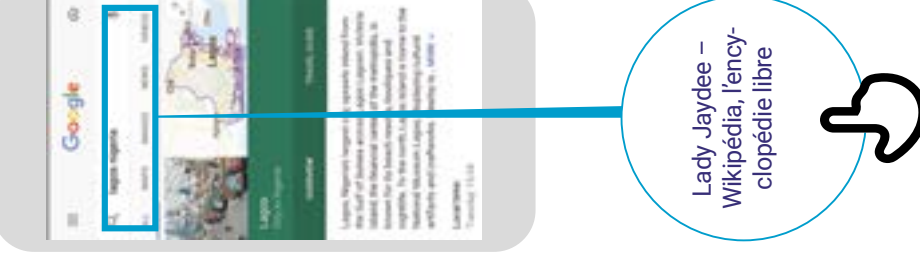

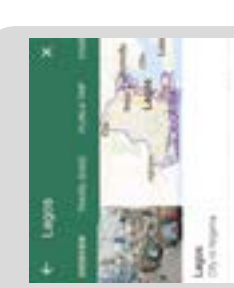

Largest, Stephens rangest (20), states<br>and research the control of the control of the control states<br>for the states of the control of the control of the control of the<br> $\alpha$  $\mathcal{H}$  is a simple set of the signal set of the signal set of the signal set of the signal set of the signal set of the signal set of the signal set of the signal set of the signal set of the signal set of the signal se

 $\left| \left| \right. \right|$ 

 $\begin{bmatrix} 1 & 1 \\ 1 & 1 \\ 1 &$ 

\* \* \* \* \*

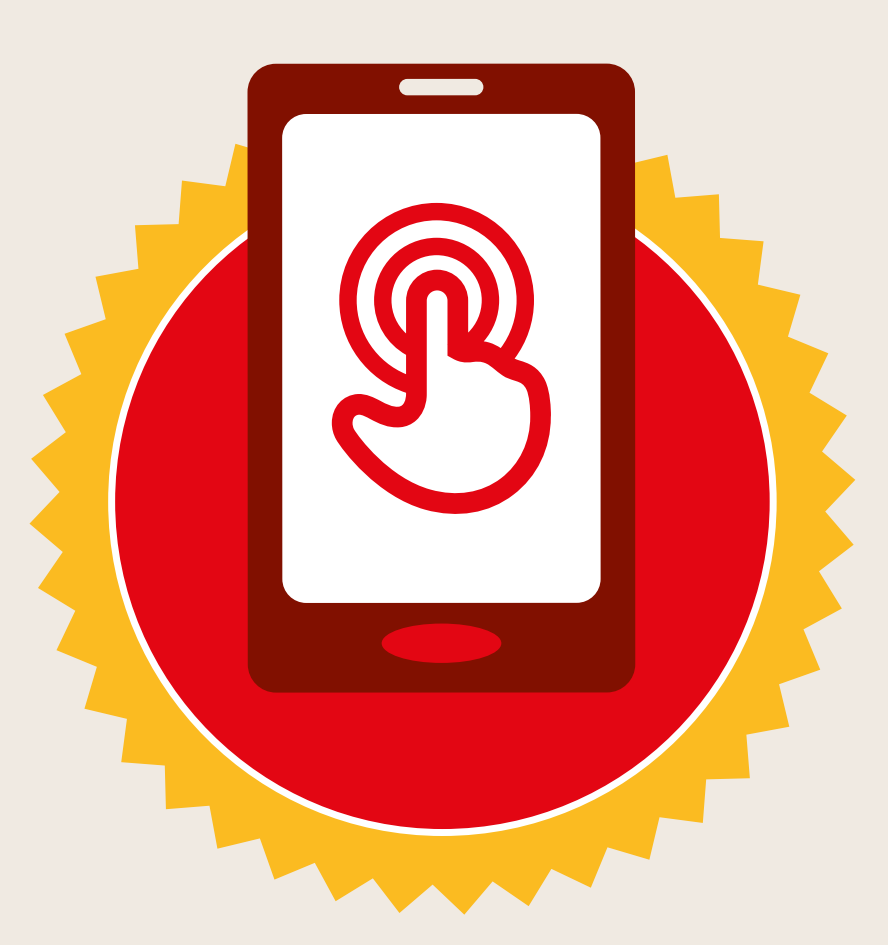

# **CERTIFICAT**

#### a suivi la formation **DÉCOUVERTE DE L'INTERNET MOBILE**

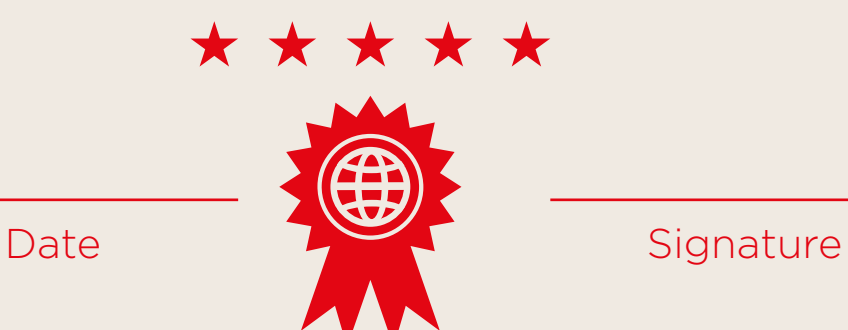

\* \* \* \* \*

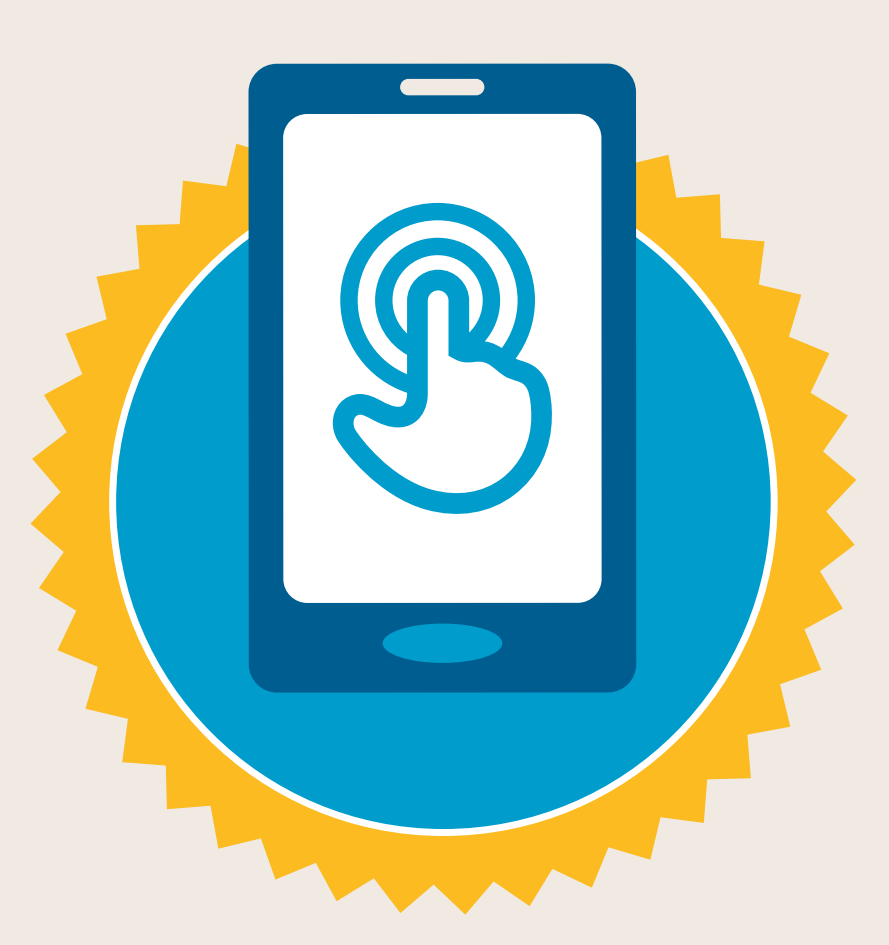

## **CERTIFICAT**

a suivi la formation **DÉCOUVERTE DE L'INTERNET MOBILE**

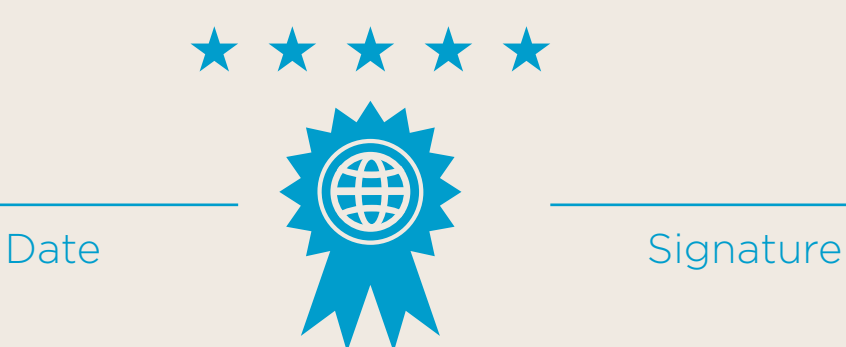